**Library Description**

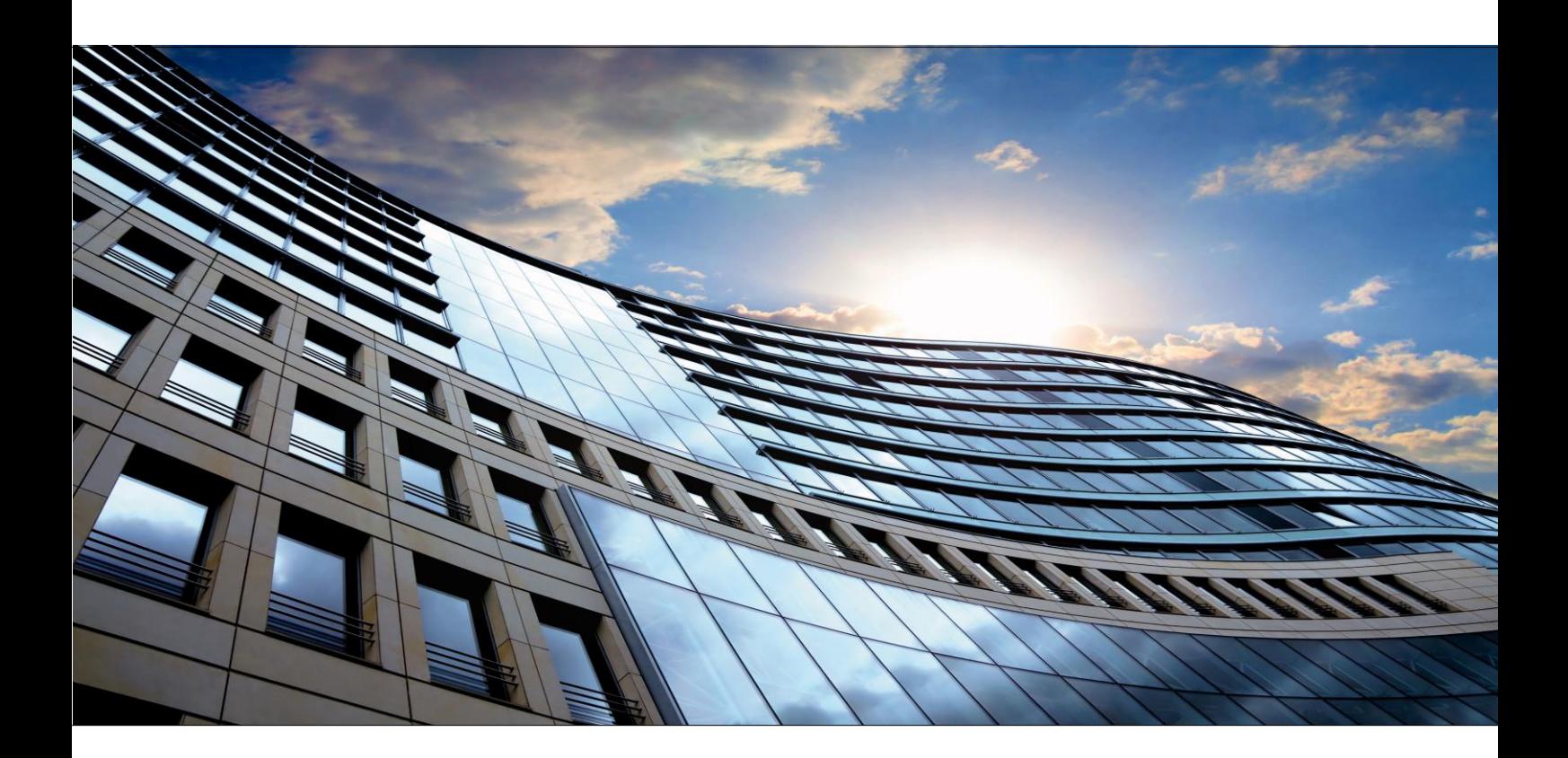

# **MBUS\_649\_01.lib WAGO M-Bus Library**

**Version 1.0.1**

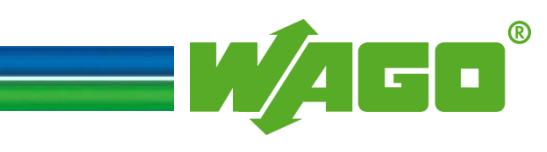

© 2017 by WAGO Kontakttechnik GmbH & Co. KG All rights reserved.

#### **WAGO Kontakttechnik GmbH & Co. KG**

Hansastraße 27 D-32423 Minden

Phone:  $+49(0)$  571/8 87 - 0 Fax:  $+49(0)$  571/8 87 - 1 69

Email: [info@wago.com](../../../../../../Users/u010663/AppData/Local/Microsoft/Windows/Temporary%20Internet%20Files/Content.Outlook/DZ53LP8C/info@wago.com)

Online: [http://www.wago.com](http://www.wago.com/)

#### **Technical Support**

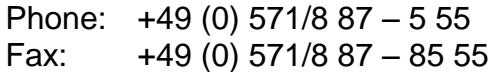

Email: [support@wago.com](../../../../../../Users/u010663/AppData/Local/Microsoft/Windows/Temporary%20Internet%20Files/Content.Outlook/DZ53LP8C/support@wago.com)

Every conceivable measure has been taken to ensure the accuracy and completeness of this documentation. However, as errors can never be fully excluded, we always appreciate any information or suggestions for improving the documentation.

We wish to point out that the software and hardware terms, as well as the trademarks of companies used and/or mentioned in the present document are generally protected by trademark or patent.

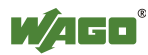

Version 1.0.1

## **Information about This Documentation**

## **Copyright**

This documentation, including all figures and illustrations contained therein, is subject to copyright protection. Any use of this documentation that infringes upon the copyright provisions stipulated herein is prohibited. Reproduction, translation, electronic and photo-technical filing/archiving (e.g., photocopying), as well as any amendments require the written consent of WAGO Kontakttechnik GmbH & Co. KG, Minden, Germany. Non-observance will entail the right of claims for damages.

#### **Number Notation**

Table 1: Number Notation

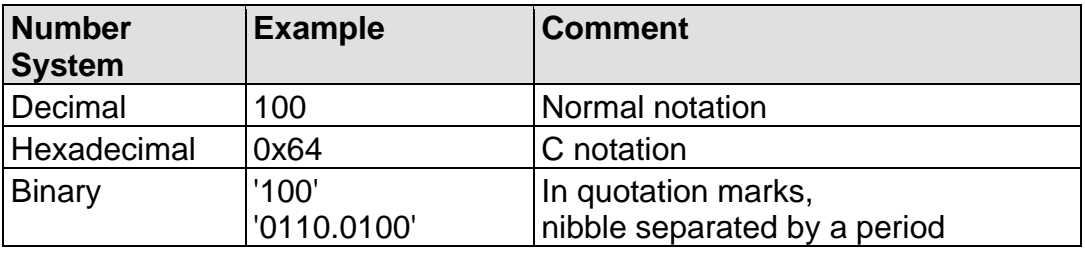

#### **Font Conventions**

Table 2: Font Conventions

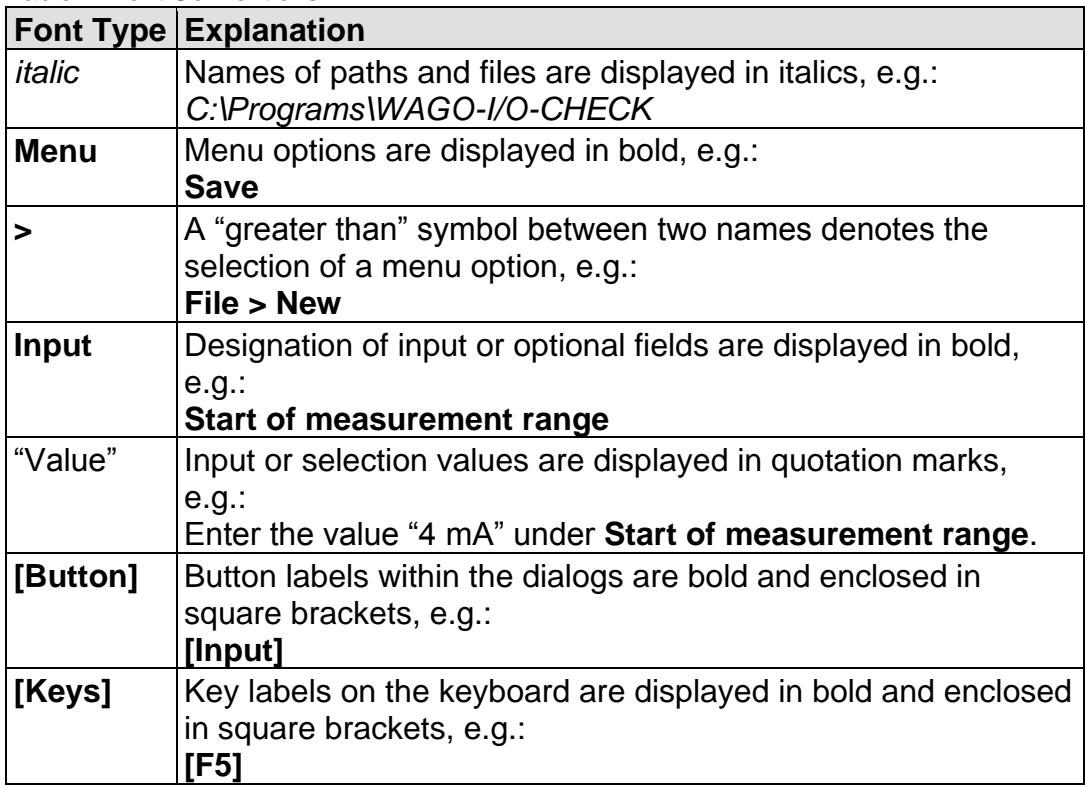

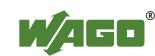

## **Symbols**

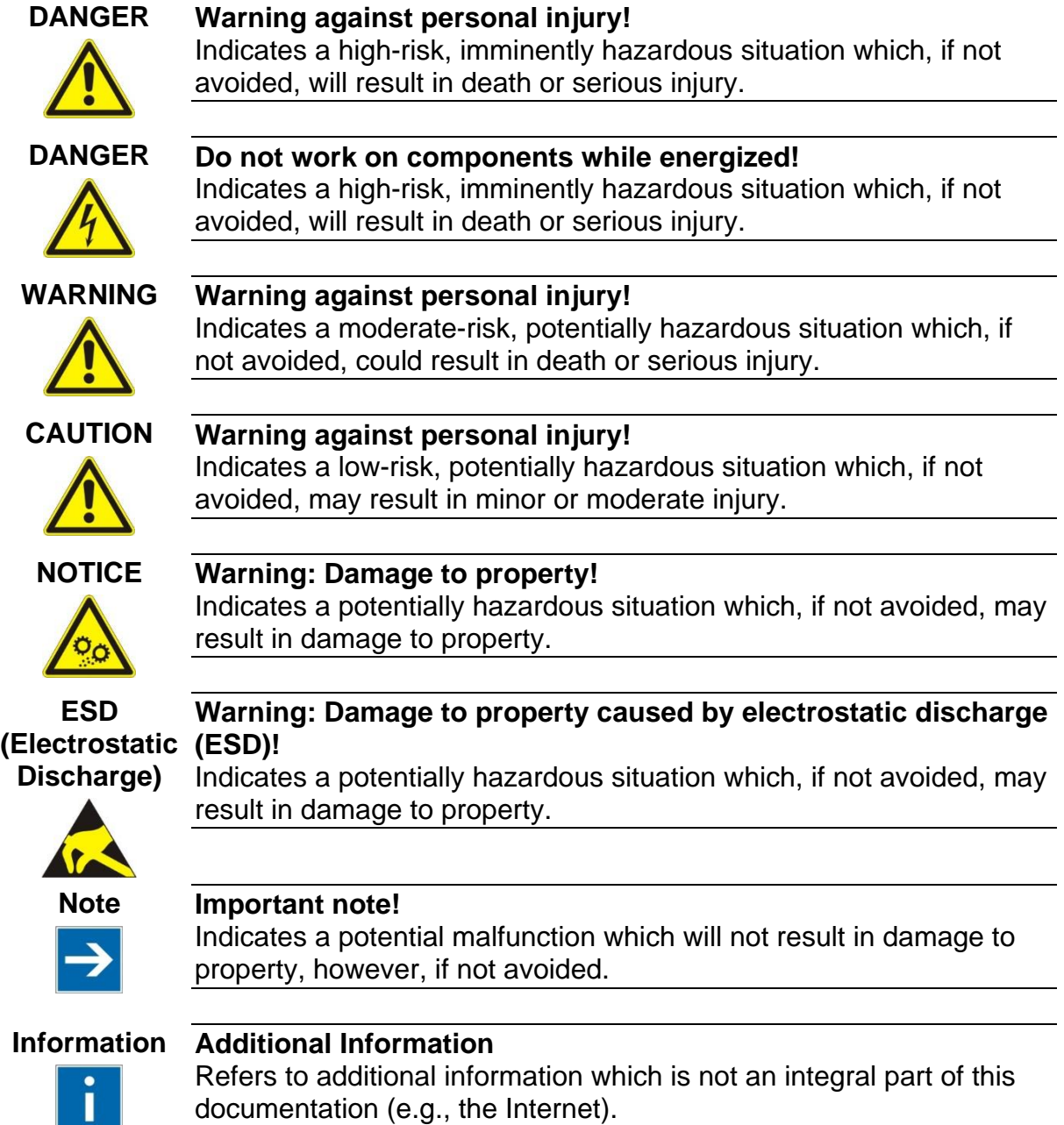

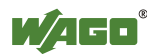

## **Legal Principles Subject to Change**

WAGO Kontakttechnik GmbH & Co. KG reserves the right to make any alterations or modifications that serve to increase the efficiency of technical progress. WAGO Kontakttechnik GmbH & Co. KG owns all rights arising from granting patents or from the legal protection of utility patents. Third-party products are always mentioned without any reference to patent rights. Thus, the existence of such rights cannot be excluded.

#### **Personnel Qualification**

The use of the product described in this document is exclusively geared to specialists having qualifications in PLC programming, electrical specialists or persons instructed by electrical specialists who are also familiar with the appropriate current standards.

Moreover, the persons cited here must also be familiar with all of the products cited in this document, along with the operating instructions. They must also be capable of correctly predicting any hazards which may not arise until the products are combined.

WAGO Kontakttechnik GmbH & Co. KG assumes no liability resulting from improper action and damage to WAGO products and third-party products due to non-observance of the information contained in this document.

#### **Limitation of Liability**

This documentation describes the use of various hardware and software components in specific example applications. The components may represent products or parts of products from different manufacturers. The respective operating instructions from the manufacturers apply exclusively with regard to intended and safe use of the products. The manufacturers of the respective products are solely responsible for the contents of these instructions.

The sample applications described in this documentation represent concepts, that is, technically feasible applications. Whether these concepts can actually be implemented depends on various guidelines. For example, different versions of the hardware or software components can require different handling than that described here. Therefore, the descriptions contained in this documentation do not form the basis for assertion of a certain product characteristic.

Responsibility for safe use of a specific software or hardware configuration lies with the party that produces or operates the configuration. This also applies when one of the concepts described in this document was used for implementation of the configuration.

WAGO Kontakttechnik GmbH & Co. KG assumes no liability for the realization of these concepts.

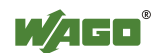

# <span id="page-5-0"></span>**Table of Contents**

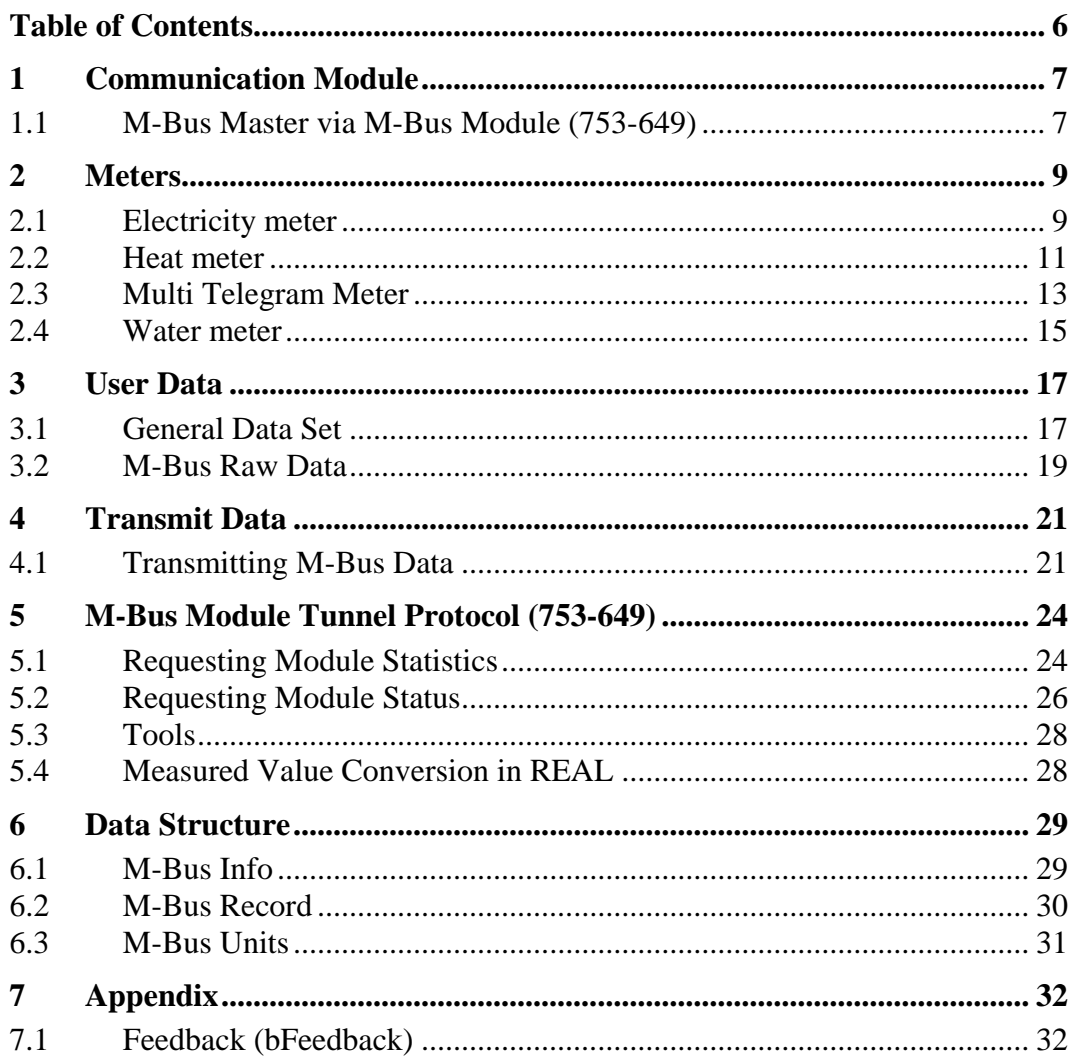

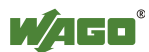

## <span id="page-6-0"></span>**1 Communication Module**

#### <span id="page-6-1"></span>**1.1 M-Bus Master via M-Bus Module (753-649)**

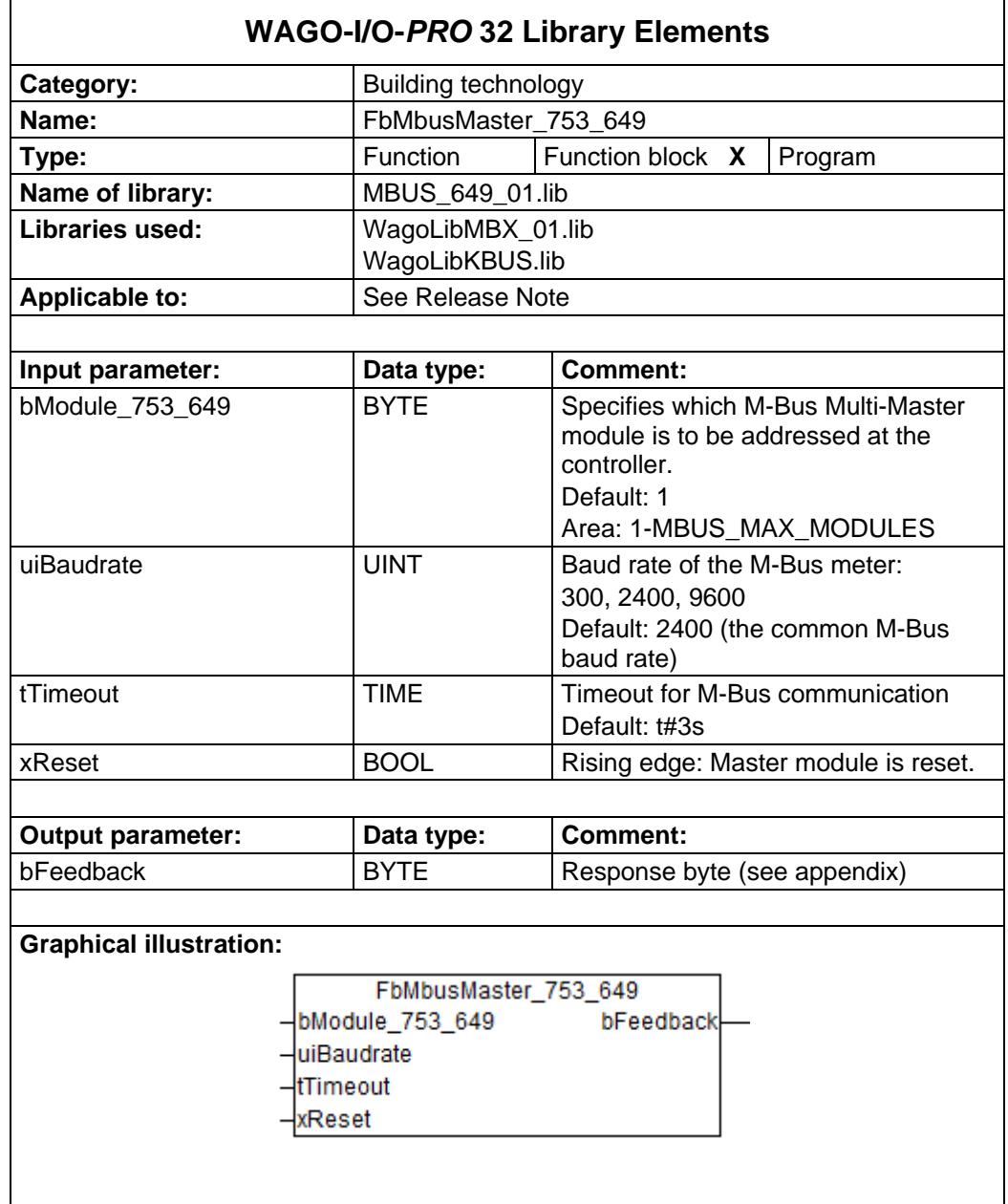

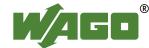

#### **Function description:**

The **FbMbusMaster753\_649** function block is used as the interface to the M-Bus Master module (753-649). All other function blocks communicate with the M-Bus Master module via this function block. This function block may be used only once per installed module.

The corresponding M-Bus module is specified at the *"bModule\_753\_649"* input. The value of this input cannot be changed at runtime.

The master module can be reinitialized by operating the *"xReset"* input. The output *"bFeedback"* outputs a numeric code with the response.

#### **Note:**

- The "FbMBusMaster753\_649" function block must be called in the program sequence before all other M-Bus function blocks.
- All M-Bus function blocks that communicate with this master must be called up in the same program task.

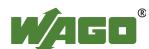

## <span id="page-8-0"></span>**2 Meters**

## <span id="page-8-1"></span>**2.1 Electricity meter**

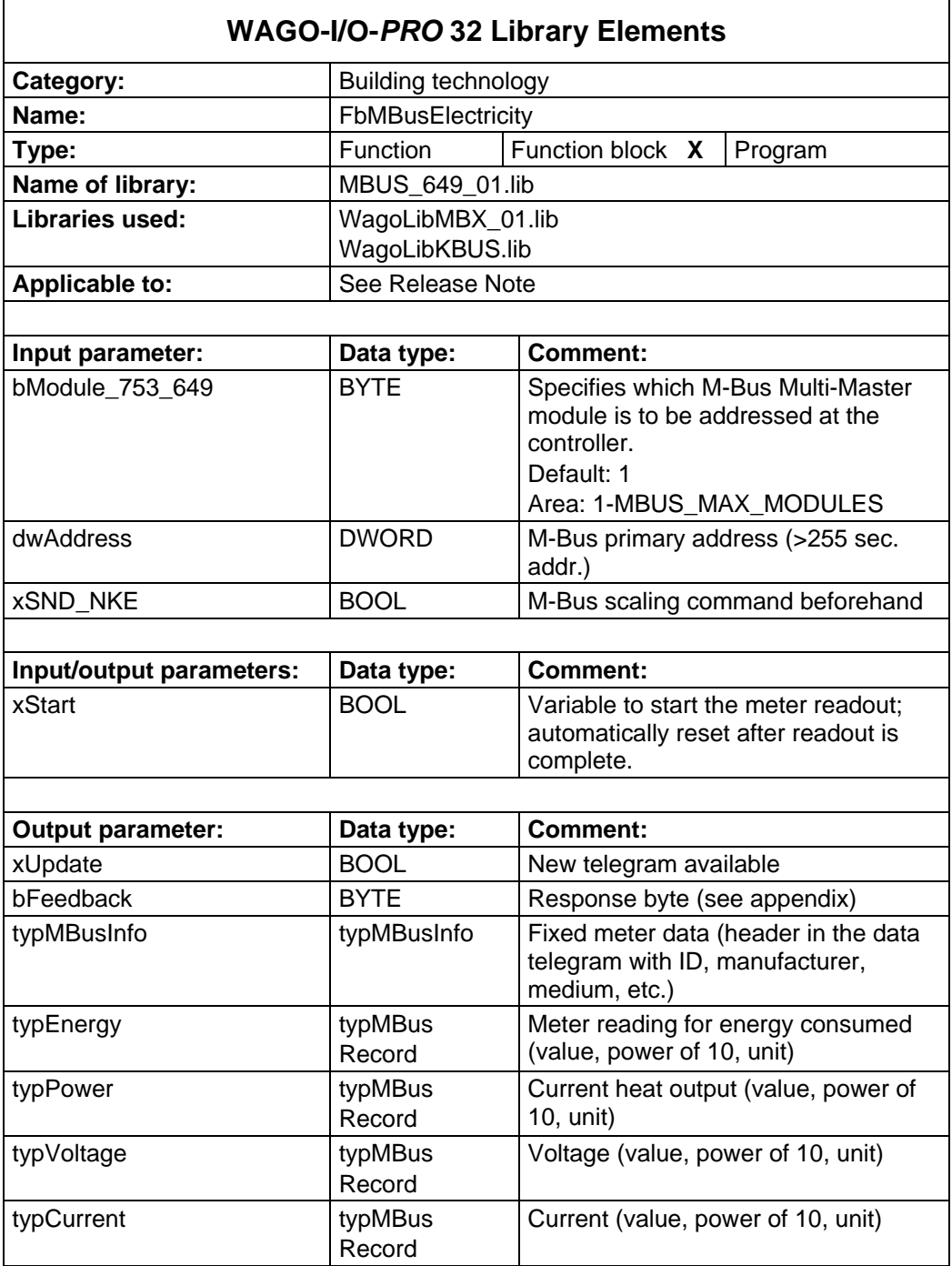

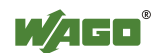

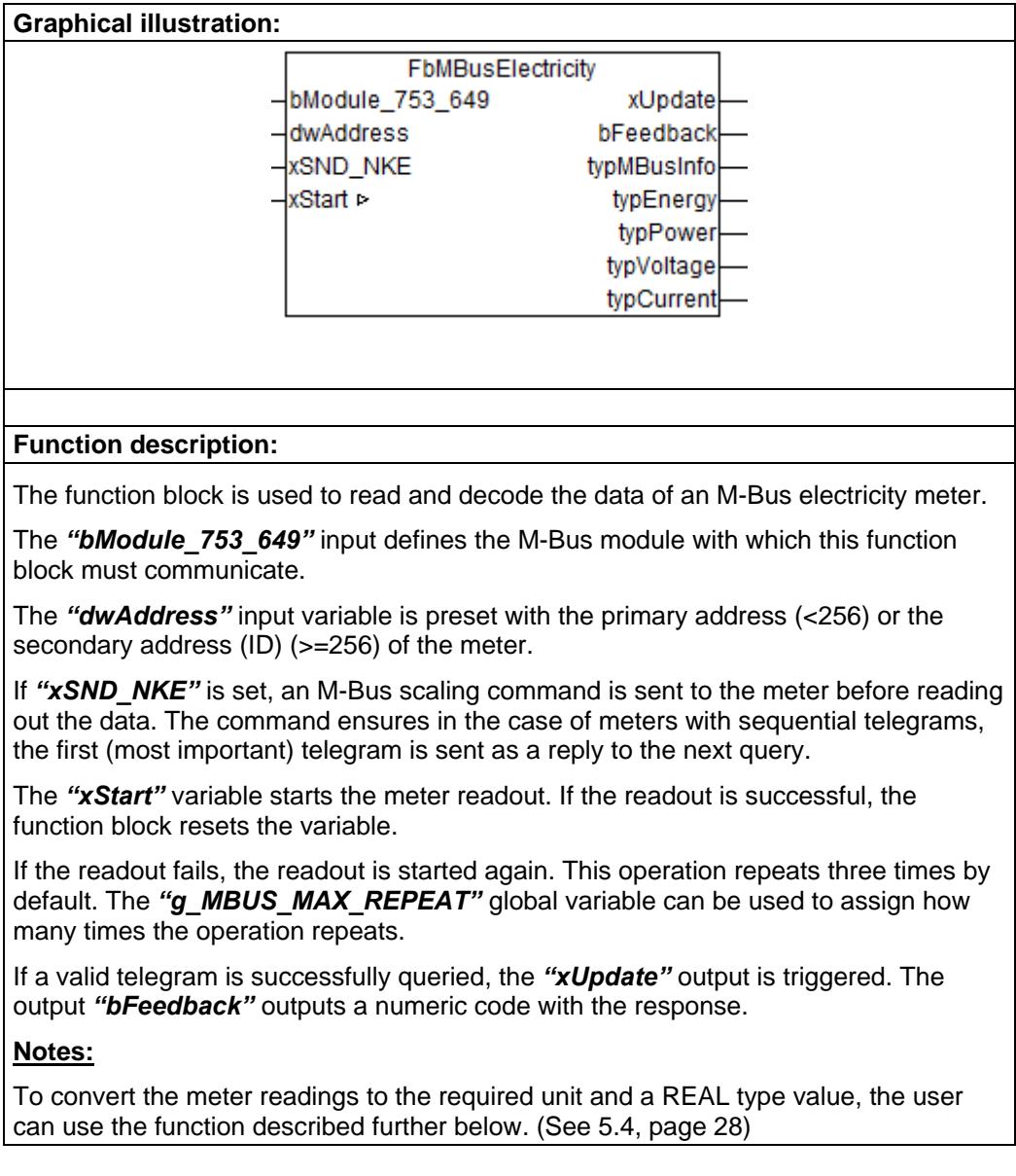

![](_page_9_Picture_3.jpeg)

#### <span id="page-10-0"></span>**2.2 Heat meter**

![](_page_10_Picture_269.jpeg)

![](_page_10_Picture_5.jpeg)

![](_page_11_Picture_119.jpeg)

The *"dwAddress"* input variable is preset with the primary address (<256) or the secondary address (ID) (>=256) of the meter.

If "xSND\_NKE" is set, an M-Bus scaling command is sent to the meter before reading out the data. The command ensures in the case of meters with sequential telegrams, the first (most important) telegram is sent as a reply to the next query.

The *"xStart"* variable starts the meter readout. If the readout is successful, the function block resets the variable.

If the readout fails, the readout is started again. This operation repeats three times by default. The *"g\_MBUS\_MAX\_REPEAT"* global variable can be used to assign how many times the operation repeats.

If a valid telegram is successfully queried, the *"xUpdate"* output is triggered. The output *"bFeedback"* outputs a numeric code with the response.

#### **Notes:**

To convert the meter readings to the required unit and a REAL type value, the user can use the function described further below. (See [5.4,](#page-27-1) page [28\)](#page-27-1)

![](_page_11_Picture_10.jpeg)

## <span id="page-12-0"></span>**2.3 Multi Telegram Meter**

![](_page_12_Picture_201.jpeg)

![](_page_12_Picture_3.jpeg)

#### **Function description:**

The function block is used to read and decode the data of an M-Bus multi telegram meter.

The *"bModule\_753\_649"* input defines the M-Bus module with which this function block must communicate.

The *"dwAddress"* input variable is preset with the primary address (<256) or the secondary address (ID) (>=256) of the meter.

If "xSND\_NKE" is set, an M-Bus scaling command is sent to the meter before reading out the data. The command ensures in the case of meters with sequential telegrams, the first (most important) telegram is sent as a reply to the next query.

The *"xStart"* variable starts the meter readout. If the readout is successful, the function block resets the variable.

If the readout fails, the readout is started again. This operation repeats three times by default. The *"g\_MBUS\_MAX\_REPEAT"* global variable can be used to assign how many times the operation repeats.

If a valid telegram is successfully queried, the *"xUpdate"* output is triggered. The output *"bFeedback"* outputs a numeric code with the response.

#### **Notes:**

To convert the meter readings to the required unit and a REAL type value, the user can use the function described further below. (See [5.4,](#page-27-1) page [28\)](#page-27-1)

![](_page_13_Picture_12.jpeg)

#### <span id="page-14-0"></span>**2.4 Water meter**

![](_page_14_Picture_197.jpeg)

![](_page_14_Picture_5.jpeg)

#### **Function description:**

The function block is used to read and decode the data of an M-Bus water meter.

The *"bModule\_753\_649"* input defines the M-Bus module with which this function block must communicate.

The *"dwAddress"* input variable is preset with the primary address (<256) or the secondary address (ID) (>=256) of the meter.

If *"xSND\_NKE"* is set, an M-Bus scaling command is sent to the meter before reading out the data. The command ensures in the case of meters with sequential telegrams, the first (most important) telegram is sent as a reply to the next query.

The *"xStart"* variable starts the meter readout. If the readout is successful, the function block resets the variable.

If the readout fails, the readout is started again. This operation repeats three times by default. The "g\_MBUS\_MAX\_REPEAT" global variable can be used to assign how many times the operation repeats.

If a valid telegram is successfully queried, the *"xUpdate"* output is triggered. The output *"bFeedback"* outputs a numeric code with the response.

#### **Notes:**

To convert the meter readings to the required unit and a REAL type value, the user can use the function described further below. (See [5.4,](#page-27-1) page [28\)](#page-27-1)

![](_page_15_Picture_12.jpeg)

## <span id="page-16-0"></span>**3 User Data**

## <span id="page-16-1"></span>**3.1 General Data Set**

![](_page_16_Picture_193.jpeg)

![](_page_16_Picture_6.jpeg)

#### **Function description:**

The function block is used to read and decode the data of an M-Bus meter and returns exactly one meter reading.

The *"bModule\_753\_649"* input defines the M-Bus module with which this function block must communicate.

The *"dwAddress"* input variable is preset with the primary address (<256) or the secondary address (ID) (>=256) of the meter.

If "xSND\_NKE" is set, an M-Bus scaling command is sent to the meter before reading out the data. The command ensures in the case of meters with sequential telegrams, the first (most important) telegram is sent as a reply to the next query.

The *"xStart"* variable starts the meter readout. If the readout is successful, the function block resets the variable.

If the readout fails, the readout is started again. This operation repeats three times by default. The *"g\_MBUS\_MAX\_REPEAT"* global variable can be used to assign how many times the operation repeats.

If a valid telegram is successfully queried, the *"xUpdate"* output is triggered. The output *"bFeedback"* outputs a numeric code with the response.

#### **Notes:**

To convert the meter readings to the required unit and a REAL type value, the user can use the function described further below. (See [5.4,](#page-27-1) page [28\)](#page-27-1)

![](_page_17_Picture_12.jpeg)

#### <span id="page-18-0"></span>**3.2 M-Bus Raw Data**

![](_page_18_Picture_179.jpeg)

![](_page_18_Picture_4.jpeg)

#### **Function description:**

The function block is used to read and decode the data of an M-Bus meter and returns the raw data in an *"abData"* byte array. The length of the raw data is output at the *"uiLength"* output.

The *"bModule\_753\_649"* input defines the M-Bus module with which this function block must communicate.

The *"dwAddress"* input variable is preset with the primary address (<256) or the secondary address (ID) (>=256) of the meter.

If "xSND\_NKE" is set, an M-Bus scaling command is sent to the meter before reading out the data. The command ensures in the case of meters with sequential telegrams, the first (most important) telegram is sent as a reply to the next query.

The *"xStart"* variable starts the meter readout. If the readout is successful, the function block resets the variable.

If the readout fails, the readout is started again. This operation repeats three times by default. The *"g\_MBUS\_MAX\_REPEAT"* global variable can be used to assign how many times the operation repeats.

If a valid telegram is successfully queried, the *"xUpdate"* output is triggered. The output *"bFeedback"* outputs a numeric code with the response.

![](_page_19_Picture_10.jpeg)

## <span id="page-20-0"></span>**4 Transmit Data**

## <span id="page-20-1"></span>**4.1 Transmitting M-Bus Data**

![](_page_20_Picture_200.jpeg)

![](_page_20_Picture_5.jpeg)

![](_page_21_Picture_189.jpeg)

![](_page_21_Picture_190.jpeg)

The function block automatically adds a start character (68h), L field, checksum (CS) and stop character (16h).

#### **C field:**

The *"bC\_Field"* field is the C field of the M-Bus telegram to be transmitted.

*The C field has the value 16#53, for example, for "send data to slave"* (or 16#73 when FCB is set).

The value of 16#52 (or 16#72 when FCB is set) is used to select a meter with the help of its 8-digit ID (secondary address) on the primary address 253.

#### **A field:**

The *"dwAddress"* input variable is preset with the primary address (<256) or the secondary address (ID) (>=256) of the meter.

The meter addressed by means of "dwAddress" acknowledges the received data record with the individual character 16#E5. If all M-Bus meters on the bus are to receive the data set, then the broadcast address 255 can be used without acknowledgement. In this case, the M-Bus Master Module automatically ensures that no telegrams are repeated and that there is no unnecessary waiting time due to timeouts.

![](_page_21_Picture_12.jpeg)

#### **CI field:**

The "bCI\_Field" field is the CI field of the M-Bus telegram to be transmitted.

The value of 16#51 signals to the addressed meter that data is to be sent to it from the master. *If the value is 16#50, the addressed meter executes the "Application Reset" command.*

#### **User data:**

The M-Bus data to be transmitted is made available in the *"axTxPayload"* input array (User Data). The length of the data is specified at the *"bTxLength"* input.

The output *"bFeedback"* outputs a numeric code with the response.

![](_page_22_Picture_8.jpeg)

# <span id="page-23-0"></span>**5 M-Bus Module Tunnel Protocol (753-649)**

## <span id="page-23-1"></span>**5.1 Requesting Module Statistics**

![](_page_23_Picture_264.jpeg)

![](_page_23_Picture_5.jpeg)

**Graphical illustration:**

![](_page_24_Picture_90.jpeg)

#### **Function description:**

The function block is used to request statistics from the M-Bus module (753-649).

The *"bModule\_753\_649"* input defines the M-Bus module with which this function block must communicate.

The *"xStart"* variable starts the module request. If the request is successful, the function block resets the variable.

If the *"xStatisticReset"* variable is set to TRUE before the request, the module statistics are reset.

If the request fails, the request is started again. This operation repeats three times by default. The *"g\_MBUS\_MAX\_REPEAT"* global variable can be used to assign how many times the operation repeats.

If the request is successful, the *"xUpdate"* output is triggered. The output *"bFeedback"* outputs a numeric code with the response.

![](_page_24_Picture_11.jpeg)

## <span id="page-25-0"></span>**5.2 Requesting Module Status**

![](_page_25_Picture_265.jpeg)

![](_page_25_Picture_4.jpeg)

![](_page_26_Picture_151.jpeg)

![](_page_26_Picture_3.jpeg)

#### <span id="page-27-0"></span>**5.3 Tools**

## <span id="page-27-1"></span>**5.4 Measured Value Conversion in REAL**

![](_page_27_Picture_139.jpeg)

![](_page_27_Picture_5.jpeg)

## <span id="page-28-0"></span>**6 Data Structure**

## <span id="page-28-1"></span>**6.1 M-Bus Info**

![](_page_28_Picture_129.jpeg)

![](_page_28_Picture_5.jpeg)

## <span id="page-29-0"></span>**6.2 M-Bus Record**

![](_page_29_Picture_124.jpeg)

![](_page_29_Picture_4.jpeg)

### <span id="page-30-0"></span>**6.3 M-Bus Units**

![](_page_30_Picture_148.jpeg)

![](_page_30_Picture_4.jpeg)

# <span id="page-31-0"></span>**7 Appendix**

## <span id="page-31-1"></span>**7.1 Feedback (bFeedback)**

*Table 1: Feedback*

![](_page_31_Picture_164.jpeg)

![](_page_31_Picture_6.jpeg)

# INNOVATE.

WAGO Kontakttechnik GmbH & Co. KG PO box 2880 • D-32385 Minden<br>Hansastraße 27 • D-32423 Minden Hansastraße 27 ·<br>Phone: Phone: +49 (0) 571/8 87 - 0<br>Fax: +49 (0) 571/8 87 - 1 Fax:  $+49(0)$  571/8 87 - 1 69<br>Email:  $\frac{\text{im} \times \text{im} \times \text{im} \$ Email: info@wago.com<br>
Web: http://www.wago http://www.wago.com

![](_page_32_Picture_2.jpeg)